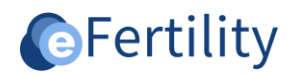

**LSFD deeplink tool vanaf LSFD v7.2117**

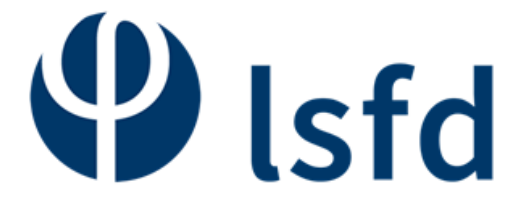

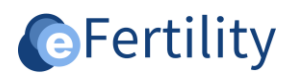

# Inhoudsopgave

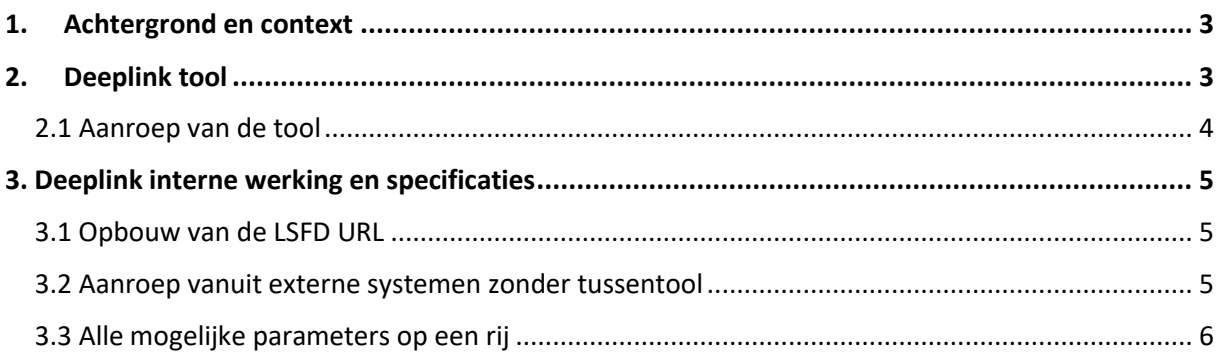

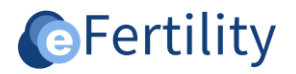

## <span id="page-2-0"></span>**1. Achtergrond en context**

"Deeplinken" in het LSFD is de methode die gebruikt kan worden om vanuit een externe applicatie een context wissel te realiseren. Deze methode is uni-directioneel. Oftewel de methode kan gebruikt worden om in het LSFD een dossier wissel te doen echter niet om de wissel terug te realiseren. De "deeplink" methode is gebaseerd op de server-sessies van het LSFD. Het is daarom niet afdoende om alleen een URL aanroep te doen, het moet voor het LSFD duidelijk zijn in welke sessie deze URL geladen moet worden. Wanneer de deeplink niet op basis van de sessie wordt uitgevoerd dan wordt bij elke aanroep een nieuwe sessie gestart. Dit heeft als ongewenste bijwerking dat door de browser meerdere sessies tegelijk worden geopend. Dit geeft onvoorspelbare en onbruikbare resultaten in het browservenster. De enige juiste methode wordt beschreven in hoofdstuk 3 "Deeplink interne werking en specificaties".

Voor veel systemen blijkt het lastig te zijn om een URL van de juiste context te voorzien vandaar dat eFertility een aparte "deeplink tool" heeft ontwikkeld. Deze tool voegt aan de URL aanroep de juiste context toe zodat de context wissel op de juiste manier wordt uitgevoerd. Het gebruik van de tool wordt beschreven in hoofdstuk 2 "Deeplink tool".

## <span id="page-2-1"></span>**2. Deeplink tool**

De "deeplink" tool van eFertility is ontwikkeld om de aansturing van de browser i.c.m. de server sessie en de URL te vereenvoudigen. De tool bestaat uit een "executable" en een "ini-file". De "ini-file" bevat de configuratie die specifiek is voor een LSFD installatie. De tool hoeft niet per werkplek apart geïnstalleerd te worden maar kan worden aangeroepen vanaf een centraal toegankelijke plek. Er hoeft dan ook maar 1 instance te zijn van de tool en het bijbehorende configuratiebestand. De bestanden uit de tool heten:

- Lsfd open.exe
- Lsfd\_open.ini

Het bestand "Lsfd\_open.ini" ziet er als volgt uit:

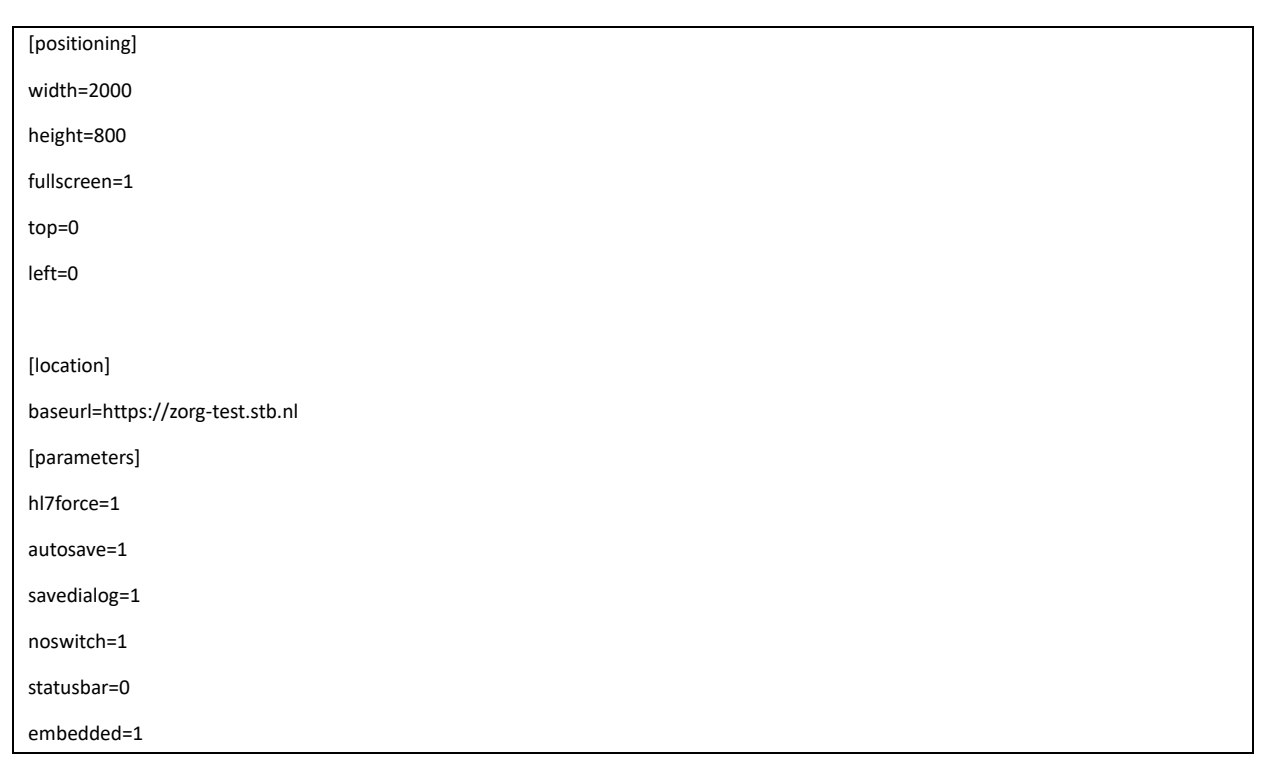

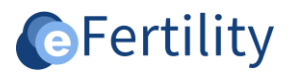

Nogmaals maar nu met de betekenis per regel.

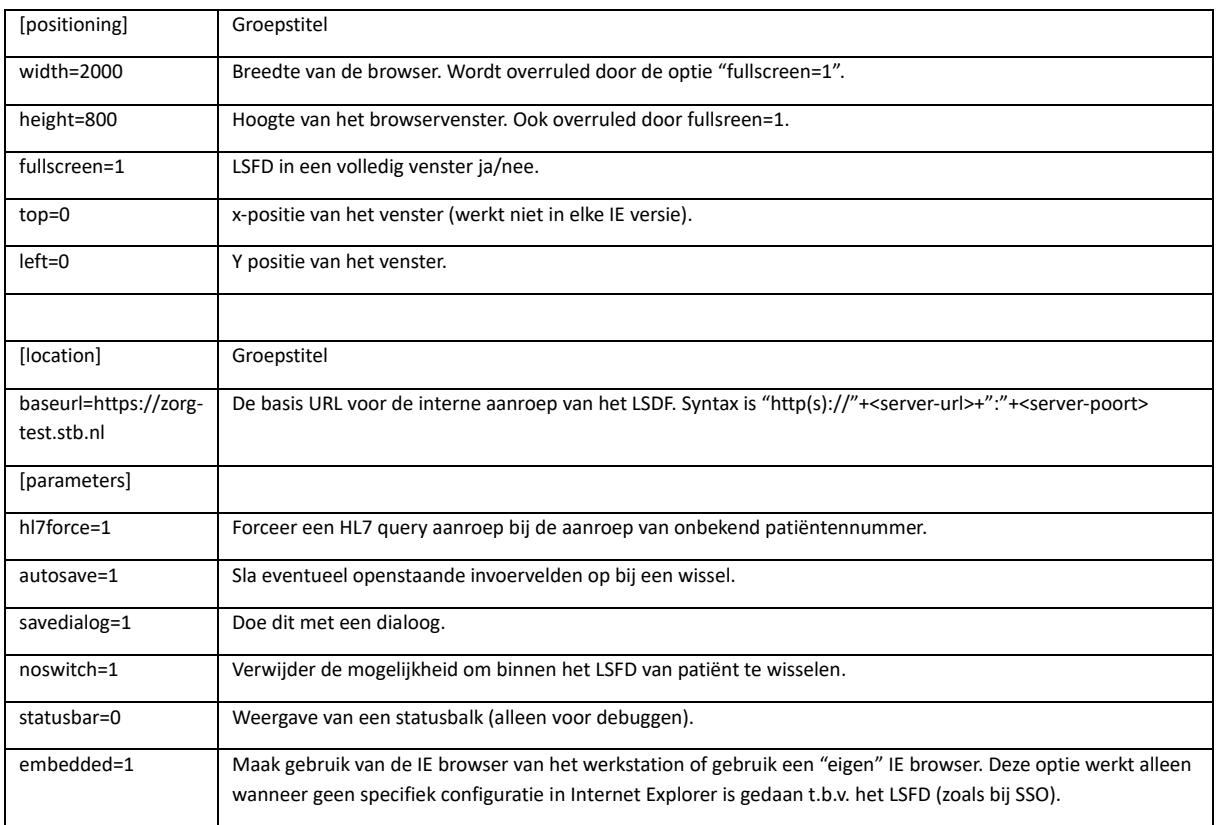

# <span id="page-3-0"></span>**2.1 Aanroep van de tool**

Doordat de configuratie centraal is ingesteld is de aanroep van de tool vervolgens eenvoudig. Dit is:

## **Lsfd\_open.exe <patiënt-nummer>**

Waarbij het patiëntennummer of MDM-nummer het interne nummer is dat gebruikt wordt voor de registratie van de patiënt.

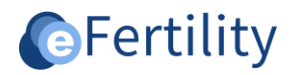

## <span id="page-4-0"></span>**3. Deeplink interne werking en specificaties**

#### <span id="page-4-1"></span>**3.1 Opbouw van de LSFD URL**

De LSFD URL is opgebouwd uit twee delen. De eerste bevat de basis URL voor de opstart. Deze is als volgt opgebouwd:

# **http://<server-naam>[<:poortnummer>]/servoywebclient/ss/s/start/m/lsfd\_external\_select/a/patid\$<patient-id>\$noswitch\$hl7force**

De tweede voegt de selectie van een specifieke patiënt toe aan de URL. Hiervoor wordt bovenstaande URL uitgebreid met:

# **/m/lsfd\_external\_select/a/patid\$<patientid>\$[noswitch]\$[hl7force][noforce]\$[autosave][nosave]\$[nologout][showlogout]**

De laatste optionele optie "\$" + "noswitch" zorgt ervoor dat er geen patiëntwissel meer gedaan kan worden bij de aanroep via de URL.

**N.B. Let op!** Het is niet voldoende om het LSFD alléén met deze URL aan te roepen. Zie Hoofdstuk 2 en/of 3.2 voor de juiste methode.

Minimale parameters:

- noswitch = zorgt ervoor dat binnen het LSFD geen andere patiënt geselecteerd kan worden.
- hl7force = zorgt ervoor dat een patiënt automatisch aangemaakt wordt wanneer deze nog niet in het LSFD gevonden kan worden.
- noforce = zorgt ervoor dat alleen bekende patiënten geselecteerd kunnen worden.

Zie verder paragraaf 3.3 voor de complete lijst met parameters.

## <span id="page-4-2"></span>**3.2 Aanroep vanuit externe systemen zonder tussentool**

Om het LSFD aan te roepen met een specifieke patiënt, voorgeselecteerd in het LSFD, moet het adres in een weblink aangeroepen worden. Om ervoor zorg te dragen dat het LSFD maar eenmaal opgestart wordt is het daarbij noodzakelijk om aan de URL een vaste "TARGET" mee te geven. Dit is een standaard element van een web anchor. De volledige syntax voor de aanroep wordt dan als volgt:

## **<a target="LSFD" href="http://<server-naam>[<:poortnummer>]/servoywebclient/ss/s/start/m/lsfd\_external\_select/a/patid\$<patient-id>\$noswitch\$hl7force ">Klik hier om patient te openen</a>**

De targetnaam is daarbij vrij te kiezen. Het is echter wel noodzakelijk dat bij elke aanroep dezelfde targetnaam wordt gebruikt.

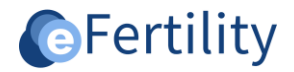

# <span id="page-5-0"></span>**3.3 Alle mogelijke parameters op een rij**

In totaal kunnen aan de URL zes parameters worden meegegeven. Deze parameters hebben een vaste plek. Er zijn twee varianten: "aan" of "uit". Een aantal zijn verplicht en hebben dan ook geen "uit' variant.

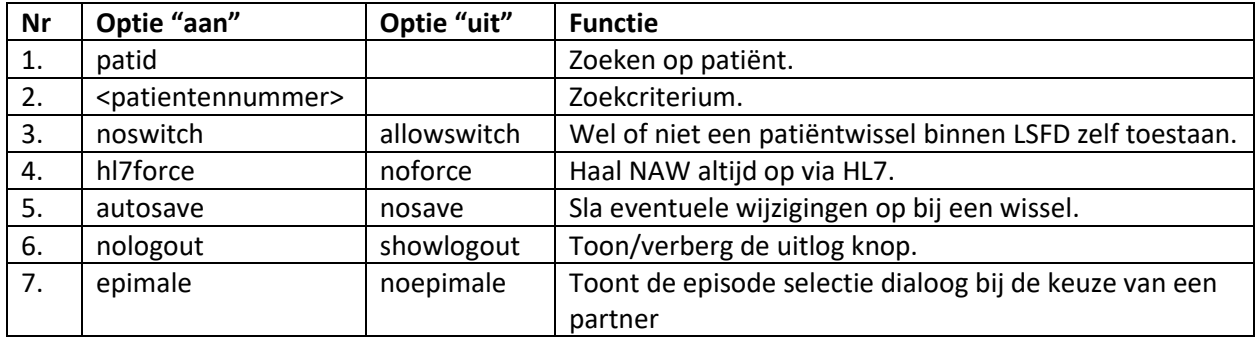